## Manage Items

## VANDERBILT VUNIVERSITY

MEDICAL CENTER

*Learn how to update handling and change the status of an item.*

1. From the Home page, under POU Masters select **Items**.

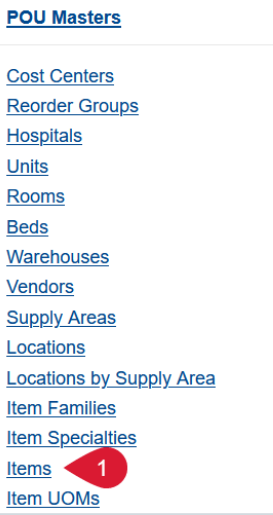

- 2. Search for an item.
- 3. Select **View Record Details**.
- 4. In the Handling section, update the fields if applicable for the item.
- 5. In the General section, update the status from 0 New to **1 - Ready**.
- 6. Select **Submit**.

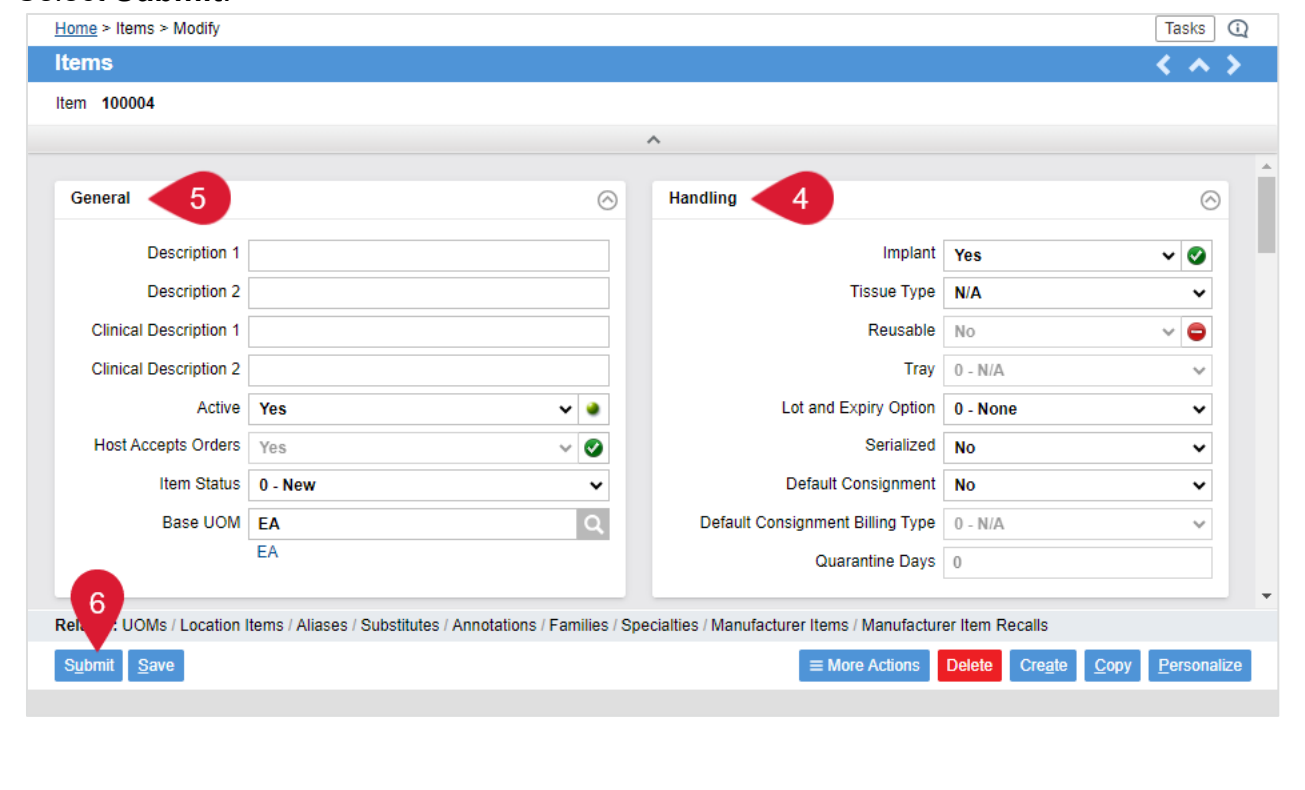